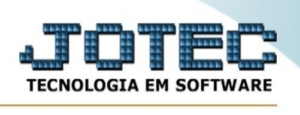

# **[A T](javascript:programa()UALIZAÇÃO DE KANBAN**

#### **PERMITE RELIZAR A CONCLUSÃO DE UM KANBAN OU REALIZAR UMA PARADA EM SEU STATUS.**

### **TAMBEM PERMITE ALTERAR O LOCAL DE EXECUÇÃO DO KANBAN**

## PARA ISSO ACESSE O MODULO PRODUÇÃO E SELECIONE O MENU ATUALIZAÇÃO, OPÇÃO ATUALIZA KANBAN.

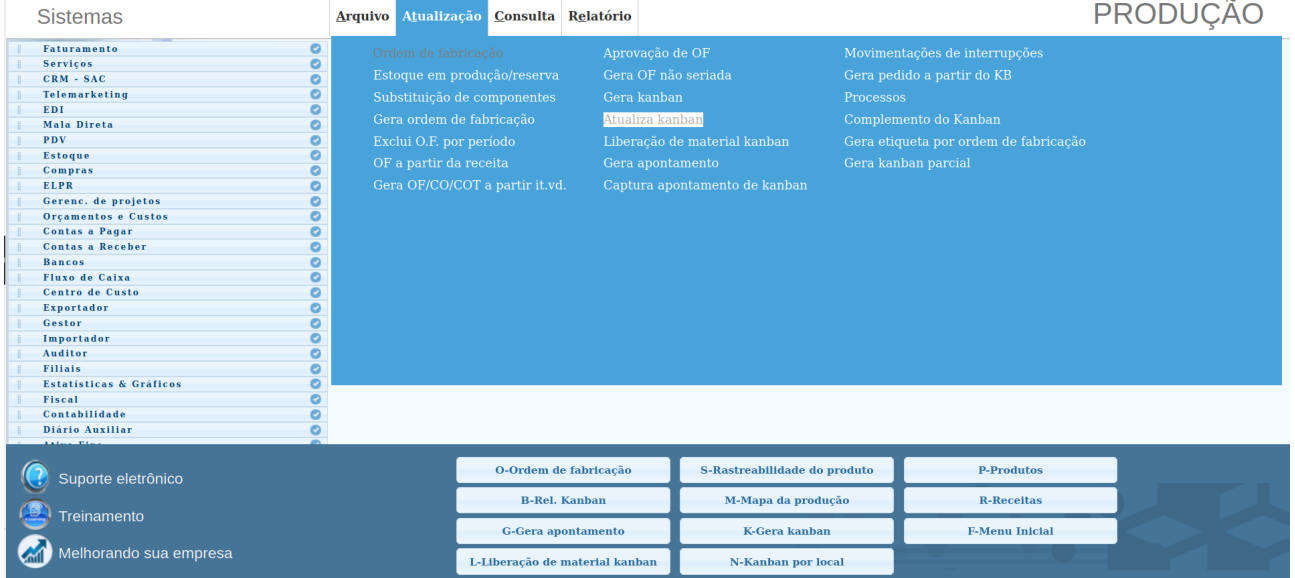

### PESQUISE O KANBAN QUE DESEJA ATUALIZA INFORMANDO O NÚMERO DO KANBAN OU CASO NÃO SAIBA O NÚMERO CLIQUE DUAS VEZES NO CAMPO 'Kanban' PARA EXIBIR O PROGRAMA DE PESQUISA DE KANBAN.

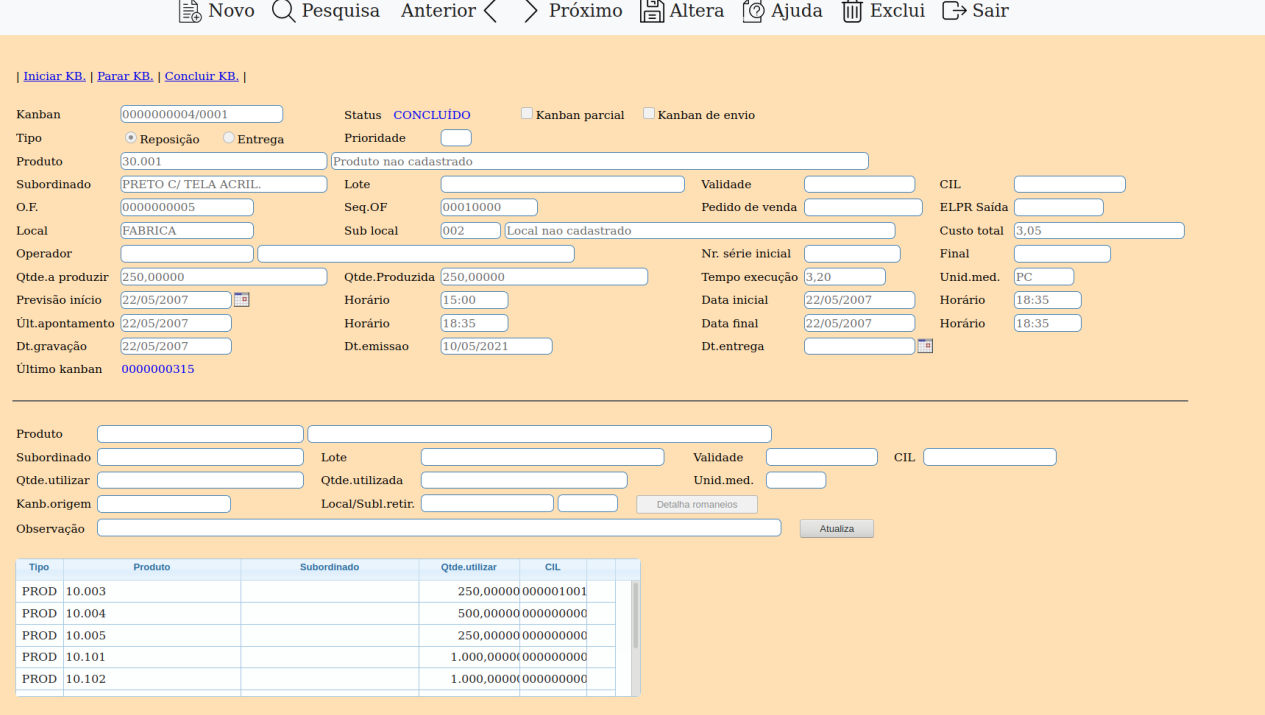

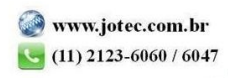

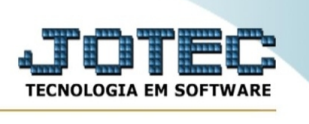

Parar KB. : Esta opção altera o status de um kanban para "PARADO". Serve para informar ao sistema que houve uma parada na produção do mesmo e ficará aguardando sua atualização por este mesmo programa na opção "Iniciar KB".

Concluir KB. : Esta opção realizará a conclusão de um kanban sem que seja realizada a movimentação do produto. Serve para finalizar um Kanban que não vai ser produzido.

Iniciar KB.: Esta opção informa o sistema referente a retomanda de um Kanban que foi atualizado para o Status de parado.

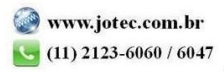